# **Communication The mail system.**

#### **E-mail system**

In order to enable further growth of the amount of mails that PlanManager sends in the name of the repairer we will switch to a new e-mail system.

The operation is similar and gives you a number of additional options.

Create a new email is identical to the old method, select customer, enter topic, mail type and click on the send button.

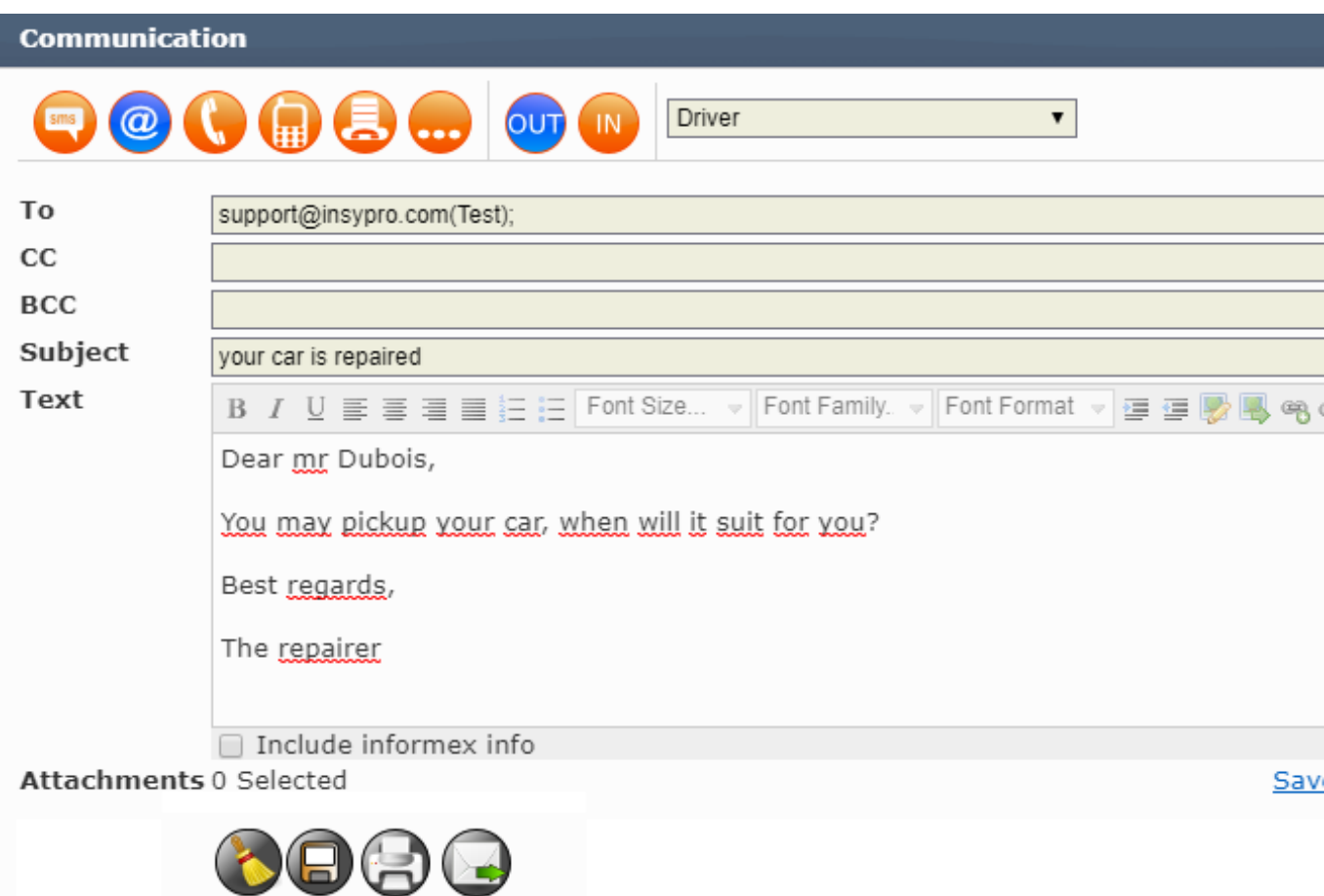

The customer receives the email in his inbox and can send an answer. Remark: The e-mail address where the customer answers is an e-mail address of PlanManager. This allows us to process the mail in a correct way.

#### **Communication**

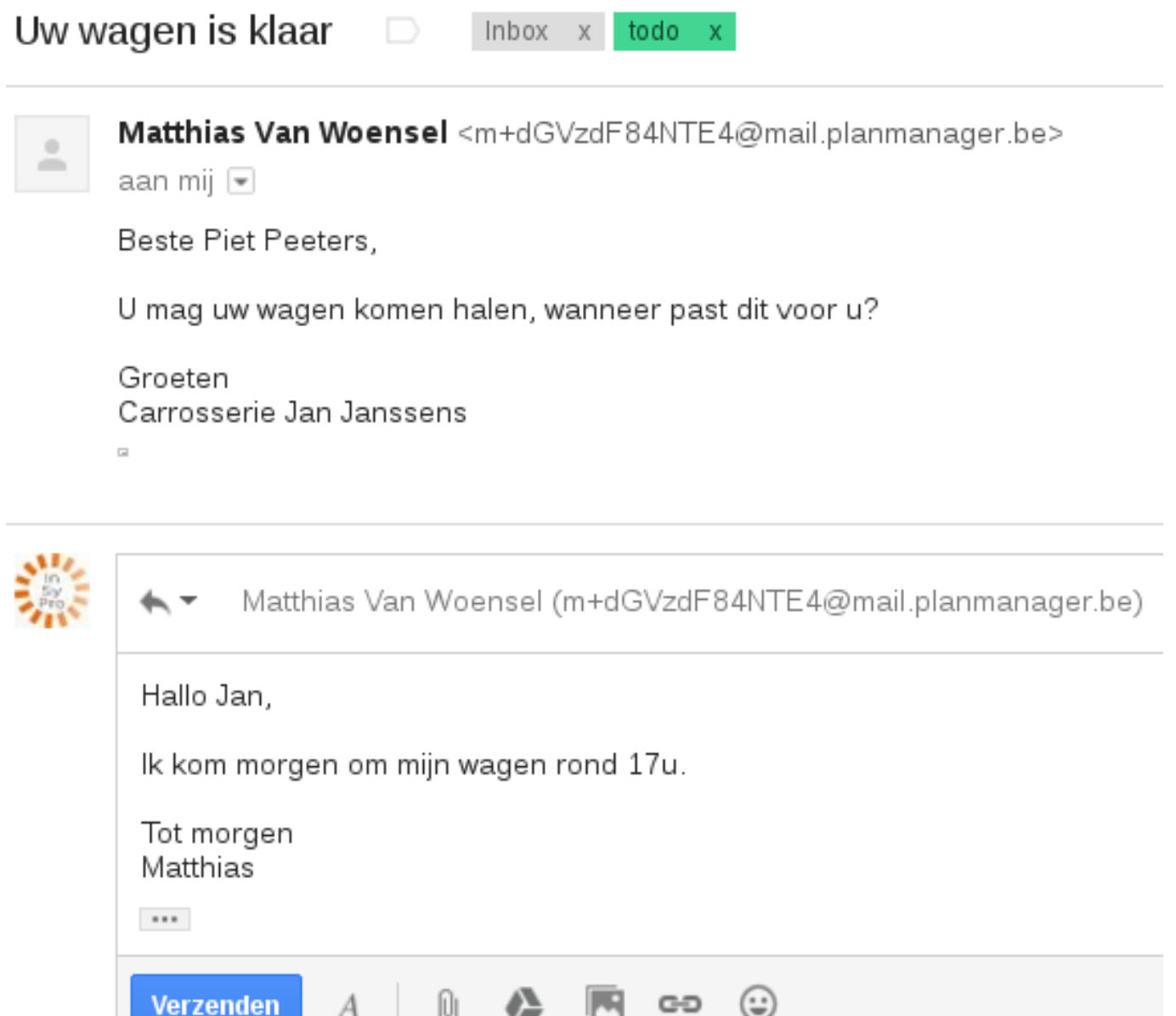

The new mail address that PlanManager sends has the form:

А

IJ

œ

Verzenden

"Carrosserie Jan Janssens" <m+bG9jYWx@mail.planmanager.be>

The first part will always contains your own name, Het eerste deel zal steeds uw eigen naam zijn, so the customer sees who e-mailed him.

GÐ

m

The second part can still be adjusted slightly if you wish.

For:

"Repairer Jan Janssens" <Repairer.Jan.Janssens+bG9jYWx@mail.planmanager.be>

If you wish to adjust, please let us know via the support mentioning the name you wish to use. A new unique e-mail address must be created manually.

Your customer's response will be loaded immediately into PlanManager. You will

Strana 2 / 4

**(c) 2024 InSyPro <christof@insypro.com> | 2024-05-20 12:56**

[URL: http://faq.insypro.com/index.php?action=artikel&cat=13&id=1000&artlang=cs](http://faq.insypro.com/index.php?action=artikel&cat=13&id=1000&artlang=cs)

## **Communication**

receive a notification message at the bottom right (as with the SMS) when a response arrives. To see this notification, the staff member that is logged in must be set up for this.You can do this in 'Maintenance - Organisation - Personnel. Here you can select a staff member and check the box next to Notifications in the righthand column to see if this staff member views these notifications.

We recommend that you activate this for all staff who send mail.

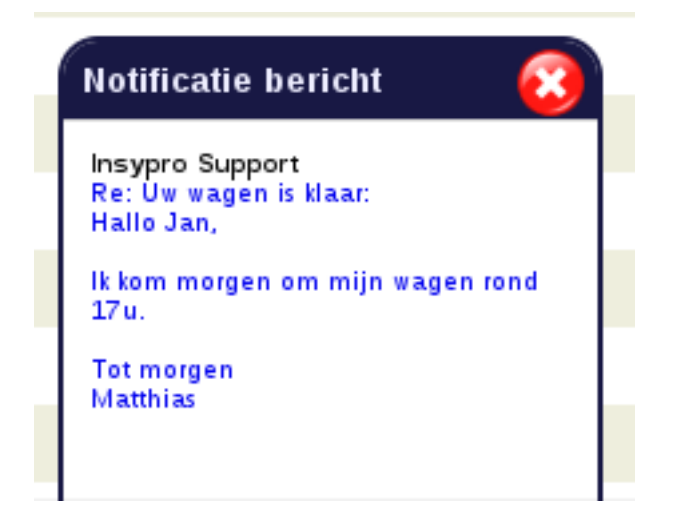

A simple click on the message opens the full response in the communication screen of the file (or invoice). If the email contains attachments, these will also be visible here.

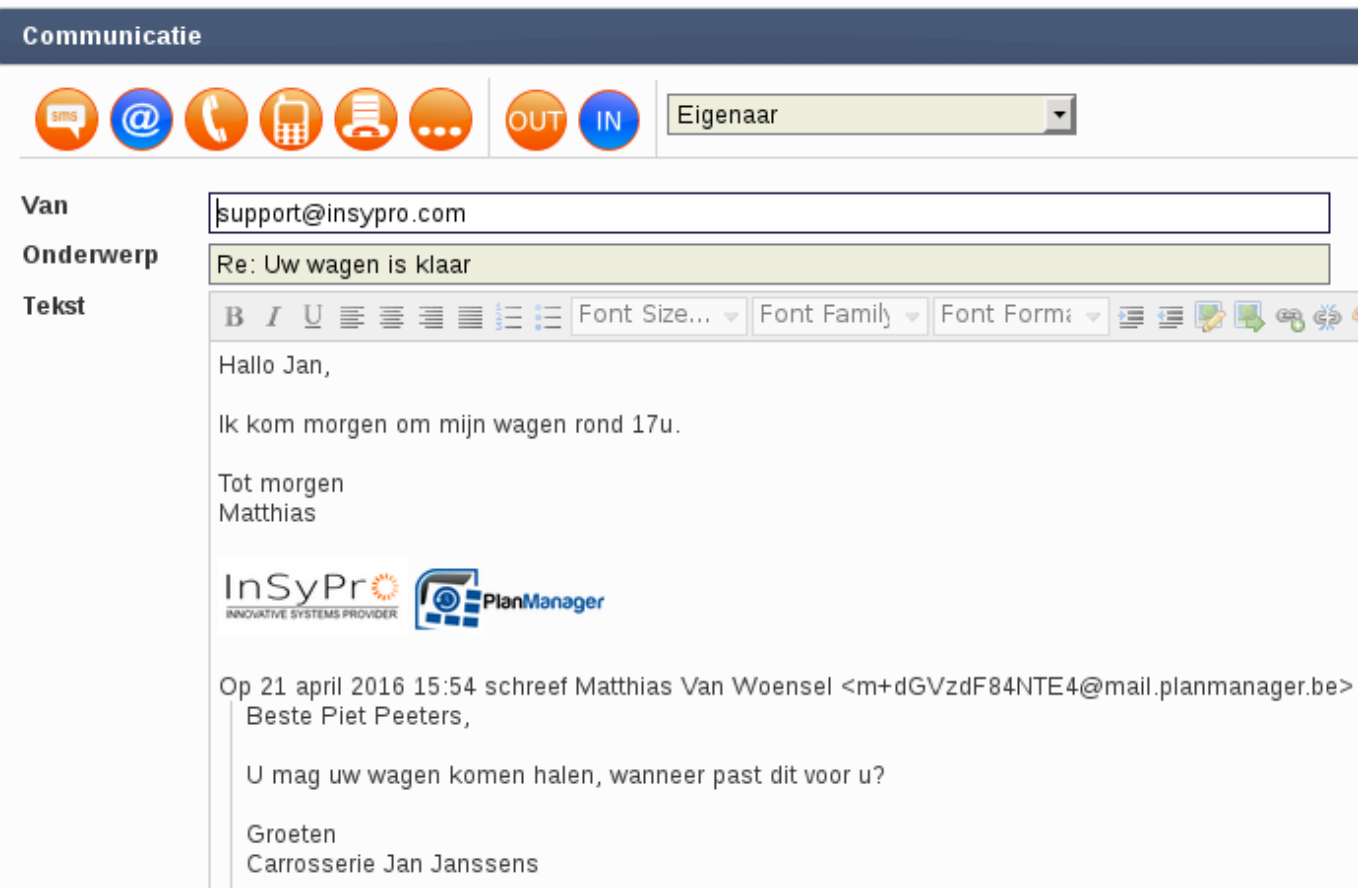

#### In this new system we also added an Open Confirmation. This allows us to see when Strana 3 / 4

**(c) 2024 InSyPro <christof@insypro.com> | 2024-05-20 12:56**

[URL: http://faq.insypro.com/index.php?action=artikel&cat=13&id=1000&artlang=cs](http://faq.insypro.com/index.php?action=artikel&cat=13&id=1000&artlang=cs)

### **Communication**

someone opens an email.

Note: This is not the same as Microsoft Outlook's Read Confirmation. An Outlook readconfirmation does not work in many cases (you can turn it off / you can reject the confirmations, a lot of people do not work with Outlook, etc ...). The Open Confirmation works in a completely different way and will correctly indicate in 99% of cases that the e-mail was opened regardless of the client's settings on his local PC. Unikátní ID: #2048 Autor: Katrien Vanhaute Aktualizováno: 2019-10-08 10:58

> Strana 4 / 4 **(c) 2024 InSyPro <christof@insypro.com> | 2024-05-20 12:56** [URL: http://faq.insypro.com/index.php?action=artikel&cat=13&id=1000&artlang=cs](http://faq.insypro.com/index.php?action=artikel&cat=13&id=1000&artlang=cs)